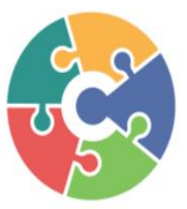

# **CONNECTED Processing Services, Inc.**

3419 Westminster, Suite 369G Dallas, TX 75209 1-833-226-6328

# **GenMega Quick Reference Guide**

# **Customer Setup**

#### **1. Change Processor**

- **a.** Communication: **SSL Pass Through**
- **b.** Message Format: **Standard 3**
- **c.** SSL Data Format: **8 Bits**
- **d.** Reversal on Host Error: **Enable**
	- **i.** SSL Version: **TLS 1.2**
	- **ii.** SSL Certification: **Disabled**
- **e.** Standard 3 Option
	- **i.** Comm. Header: **Enable**
	- **ii.** Status Monitor: **Enable**
	- **iii.** Use 12 Sequence Number: **Disabled**
	- **iv.** Use TCP/IP CRC: **Disabled**
- **1. Surcharge Mode**
	- **a.** Surcharge Mode: **Enable**
	- **b.** Surcharge Owner: **User Preference**
- **2. Optional Function EMV**
	- **a.** EMV: **Enable**

#### **System Setup**

- **1. Change Password**
- **a.** Change ALL passwords to unique values
- **2. Device Setup ATM TCPIP Setup**
	- **a.** TCPIP Mode: **DHCP**
	- **b. Press APPLY** to save changes!
- **3. Serial Number**
	- **a.** Serial Number: Input serial number listed on the sticker inside of the top cabinet
- **4. Set Clock**
	- **a.** Set current date and time (24hr time format)

# **Transaction Setup**

- **1. Dispense Limit: \$200**
- **2. Low Currency Check:**
- **3. Denomination:** Be sure to open Vault Door and removecassette when changing denomination type

### **Host Setup ATM Host**

- **1. Terminal Number: Unique TID**
- **2. Routing ID**: **CPSATM**
- **3. Host IP Address**
	- **a.** Host IP Address #1: **atm.cpsatm.com**
	- **b.** Host Port #1: **30001**
	- **c.** Host IP Address #2: **atm.cpsatm.com**
	- **d.** Host Port #2: **30001**
	- **e. Press Download Key**
		- Ensure the key exchange was successful
- **4. Health Check**: **Enable**
- **5. Remote Monitor**
	- **a.** RMS: **Enable**
		- **b.** RMS Status Send: **Enable**
	- **c.** RMS Ports: Default
	- **d.** RMS Host: 216.169.5.84

# **Key Management**

- **1. Change Passwords**: Both passwords need to be different from each other, and cannot be left at default (000000)
	- **a.** Key Mode: **TDES**
	- **b.** Edit Key
	- **c.** Master Key Part A
	- **d.** Choose whatever index you prefer \*\*Must use the same index for each key part\*\*
	- **e.** Type all 32 digits from Master Key Part One
	- **f.** Press Master Key Part B and type all 32 digits from Master Key Part Two
		- \*\*\*Be sure to use the same Input Index as before\*\*\*

## **Settlement**

- **1. Set Cassette**
	- **a.** Set Cassette #1 (or applicable cassette number)
	- **b.** Set Cash 1, 2, etc.: Enter number of bills loaded in thecassette
	- **c.** Press Enter